## 入學資訊填寫設定

步驟 1:點選「新生管理」模組

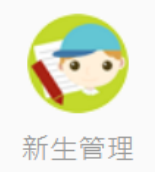

步驟 2|:進入新生報到模組後,點選「設定」,即可進入「入學資訊填寫設定」畫面。

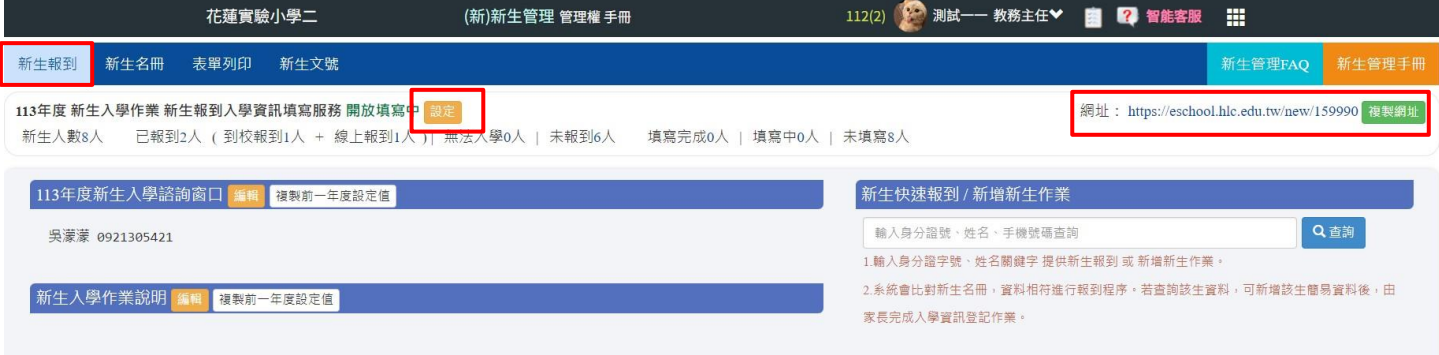

## 步驟 3:

1. 請務必勾選「本校啟用 **113** 學年度新生資料線上填寫服務」,勾選才可使用相關欄位設定,如不勾選, 線上/到校報到時間皆不會顯示。勾選不代表學校一定要使用線上報到及開放家長線上填寫資料。學校 如要使用線上報到及開放家長線上填寫資料,請另提供家長填報網址家長才可使用此服務。

2. 設定本年度到校報到時間,此設定將顯示於新生入學通知單之報到時間欄位。本年度新生報到日期請 設定為113年5月9、10日,時間由學校自訂。

3. 學校如要使用線上報到或開放家長於線上填寫新生資料,請於設定新生入學通知單時,提供家長填報 網址,並敘明開放填報時間。

4. 本年度新生總額上限:無限制,請填 0。

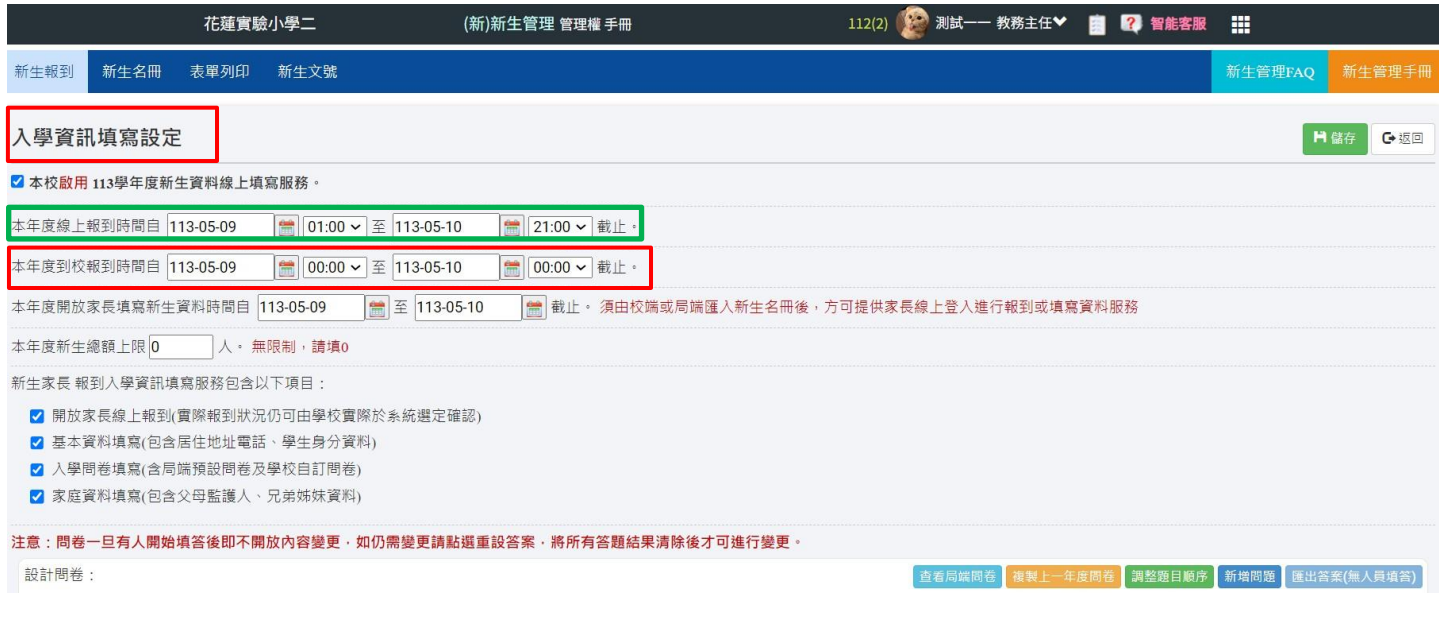

※報到時間、報到地點、備註及注意事項欄位,請各校至校務系統設定。

## 新生入學通知單

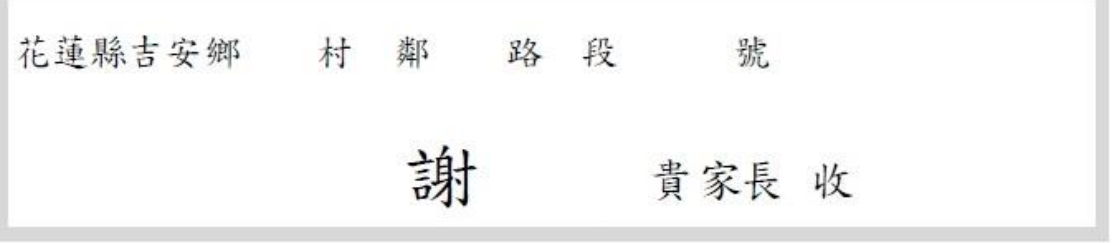

吉安鄉稻香國民小學 教務處 啟

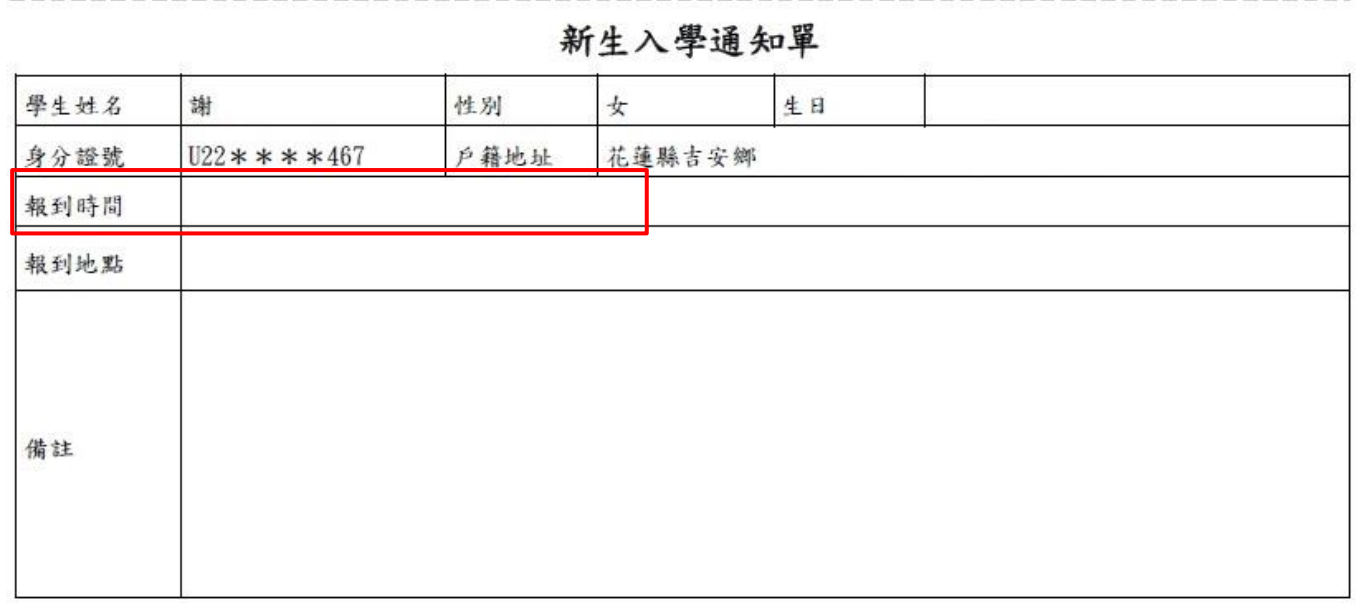

※重要文件,請妥善保存

※注意事項說明: